# Réglages du pilote Pypilot

Le pilote PYPILOT utilise un filtre PID amélioré pour former une boucle de rétroaction. Différents gains peuvent être ajustés pour améliorer les performances et varient en fonction du bateau, de l'état de la mer et du moteur d'entraînement du gouvernail :

- 1. P gain proportionnel (basé sur l'erreur de cap) Cette valeur doit normalement être réglée à un niveau bas. S'il est réglé trop haut, le bateau tournera constamment sur le cap souhaité. S'il est trop bas, le bateau peut ne pas maintenir le cap. À mesure que le gain P augmente, il faut un gain D plus élevé pour éviter le dépassement.
- 2. I gain intégral (basé sur l'erreur moyenne) : Ce gain n'a pas besoin d'être utilisé pour maintenir un cap, mais il peut compenser si le cap obtenu est différent du cap souhaité. Si vous suivez des itinéraires et que le bateau a tendance à suivre une ligne parallèle à l'itinéraire, cela compensera cette erreur. Il est préférable de commencer à zéro et de l'augmenter doucement jusqu'à ce que les résultats soient améliorés. Si la valeur est trop élevée, cela augmentera simplement la consommation d'énergie.
- 3. D gain dérivé (basé sur le taux de virage) : C'est le gain du gyromètre et le gain de conduite principal du pilote. La plupart des corrections devraient résulter de ce gain. Une fois que la meilleure valeur est trouvée, il peut généralement fonctionner dans une large gamme de conditions, cependant, dans l'air léger, il peut être réduit (en même temps que d'autres gains) pour réduire considérablement la consommation d'énergie, surtout si le bateau est bien équilibré.
- 4. DD gain dérivé' (basé sur la vitesse du taux de virage) : Ce gain est utile pour améliorer le temps de réaction et réduire les oscillations. Il peut permettre des corrections plus tôt qu'elles ne se produiraient à partir du seul gain D. Essayer d'augmenter progressivement cette valeur, sans modifier les autres gains et sans dépasser 1,5 fois la valeur de gain D.
- 5. PR gain racine proportionnel (basé sur racine carrée de l'erreur de cap) : Ce gain peut être très utile pour éviter les oscillations, en particulier au près. Pour l'utiliser, augmentez-le jusqu'à ce qu'il prenne effet, et reculez progressivement sur le gain P. Vous aurez toujours besoin d'un gain P, mais il peut être inférieur à la moitié de celui d'avant si un gain PR suffisant est utilisé.
- 6. FF gain anticipé Changement de cap Ce gain n'est utile que lors des changements de cap et n'est pas utilisé pour suivre un cap. Suivre un itinéraire peut entraîner des changements de cap. Le gain FF peut être très utile pour améliorer le temps de réponse car une valeur P faible est souhaitable pour suivre un cap. FF est le principal gain utilisé lors des changements de cap.
- 7. R gain réactif inversion de commande retardée.

Il est recommandé d'utiliser le plugin Opencpn ou le contrôle Openplotter pour régler les gains car un retour visuel est fourni.

# REGLAGES POUR COMMENCER

Pour commencer avec Pypilot (ou sur un nouveau bateau), réglez tous les gains à zéro, sauf les gains P et D. Il est possible d'avoir un pilote automatique fonctionnel (mais moins efficace) en utilisant uniquement ces deux gains. Réglez le gain P sur une valeur faible (par exemple, 003) et le gain D sur 0,01.

En règle générale, sur les plus gros bateaux, vous aurez besoin de valeurs plus élevées, mais cela dépend vraiment de la vitesse à laquelle le moteur d'entraînement fait tourner le gouvernail.

Le gouvernail devrait tourner de butée en butée en 8 secondes ou moins. Si un moteur plus lent prend de l'ordre de 16 secondes, ces gains doivent alors être doublés à  $P = 0.006$  et  $D = 0.02$  comme point de départ. Si le bateau met trop de temps à corriger le cap et passe beaucoup de temps d'un côté du cap correct, augmentez ces deux gains. Si le moteur travaille trop fort et franchit fréquemment le cap correct, diminuez ces gains.

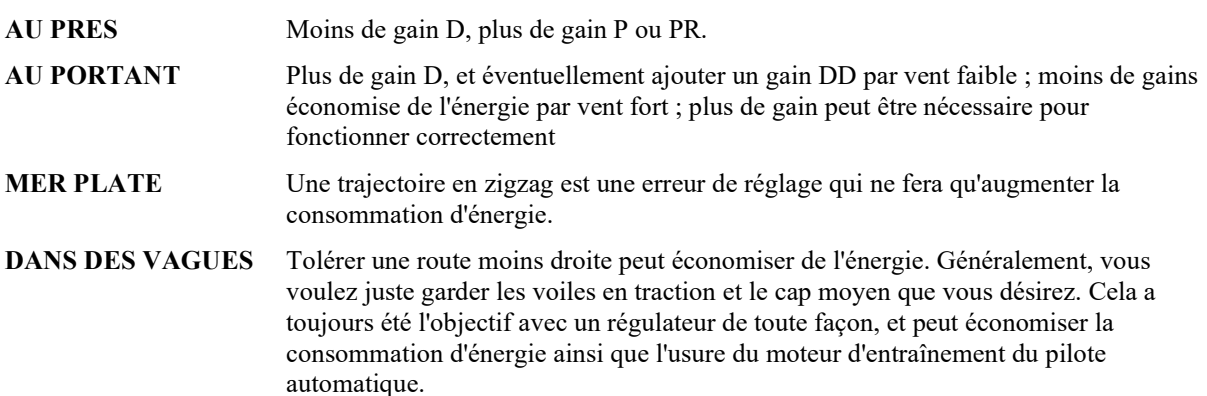

Gains

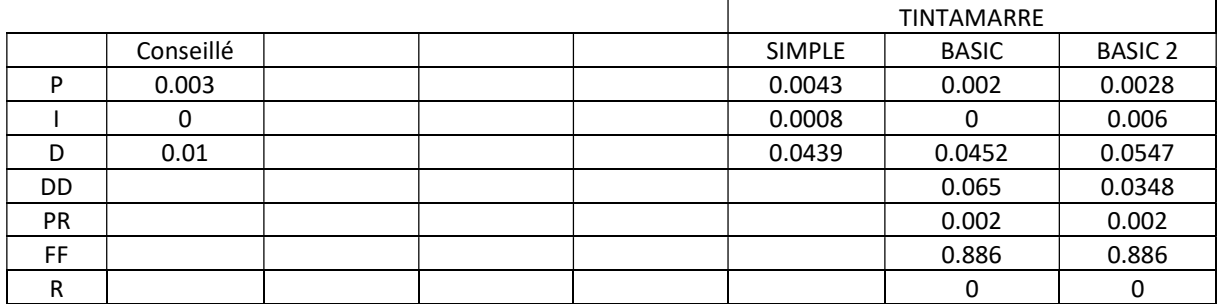

 $P = D / 100 \times 5$  D = P x 100 / 5

## Configuration

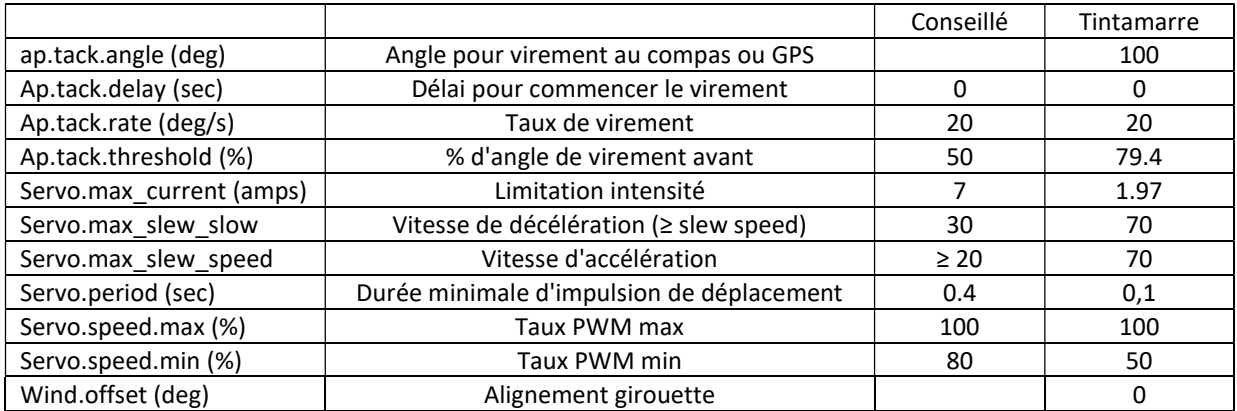

Il y a 4 étapes pour l'étalonnage

## 1) Biais de l'accéléromètre.

En général, les Pypilot sont livrés avec les accéléromètres déjà étalonnés, mais si vous utilisez une nouvelle image disque, ou pour tous les autres systèmes, cela est nécessaire. Si vous avez déjà calibré les accéléromètres, consultez la mise à niveau du logiciel avant d'écrire une nouvelle image disque pour éventuellement éviter cette étape. Cela ne fait pas de mal d'effectuer cette étape à tout moment pour recalibrer les biais de l'accéléromètre. La plupart des IMU nécessitent un étalonnage de l'offset de l'accéléromètre. Sans cela, il y aura des erreurs importantes de tangage et de roulis. Les mpu9250 et mpu9255 sont généralement calibrés en usine, ce qui signifie que vous pouvez ignorer cette étape. Cependant, certains d'entre eux n'ont pas cet étalonnage, ils ont généralement un condensateur orange plutôt que jaune. L'IMU sur la carte Moitessier devrait être correcte. Dans tous les cas, il est recommandé de calibrer l'offset de l'accéléromètre, même s'il a été calibré en usine car cela améliorera légèrement le calibrage d'usine.

Pour étalonner l'offset de l'accéléromètre, vous devez être sur une plate-forme «réellement» stable, donc soit en eau plate, soit à terre.

Il est préférable de visualiser la date d'étalonnage de l'accéléromètre (et non la date d'étalonnage de la boussole) pour savoir si un nouvel étalonnage a déjà été réalisé. Cette valeur est visible avec le plugin pypilot dans opencpn (boîte de dialogue d'étalonnage).

Si vous utilisez openplotter, vous pouvez le voir avec le tracé 3D dans le programme pypilot calibration. Sur l'écran LCD du Pypilot, vous pouvez le voir dans le menu d'étalonnage.

Assurez-vous que l'étalonnage de l'accéléromètre n'est pas verrouillé. Les capteurs (ou le boîtier dans lequel ils sont montés) doivent être démontés pour ne pas être attachés à quoi que ce soit. Placez soigneusement les capteurs sur chacun des 6 côtés d'une boîte (+ - 10 degrés suffiront), l'orientation réelle n'est pas critique, tant que suffisamment de mesures peuvent être prises pour s'adapter à une sphère. Laissez les capteurs dans chaque position pendant quelques secondes.

Une fois l'étalonnage réalisé, la date d'étalonnage de l'accéléromètre doit être réactualisée. Si ce n'est pas le cas, répétez le processus en plaçant les capteurs dans des orientations différentes jusqu'à ce qu'un nouvel étalonnage soit finalisé.

Si vous utilisez les capteurs les moins chers, ils ont parfois de mauvais accéléromètres. Soit un axe lira toujours zéro, soit ils satureront parce que le biais est supérieur à 1g. Ceci est facile à voir à partir du tracé d'étalonnage de l'accéléromètre dans le programme pypilot\_calibration.

#### 2) Alignement horizontal de l'IMU sur le bateau

Une fois les accéléromètres étalonnés, les capteurs doivent être solidement fixés au bateau.

Assurez-vous de placer l'IMU loin de :

- aimants : haut-parleurs et surtout aimants mobiles comme ceux d'un compas magnétique y compris compas de relèvement
- $\bullet$  fils conducteurs de courant : pas à moins de 5cm et torsader les deux les fils + et s'ils passent à moins de 10 cm de l'IMU
- fer et acier : moins critiques si vous êtes dans un bateau en acier, ne fixez pas le calculateur et l'IMU à une cloison en acier, mais essayez de les localiser à plusieurs centimètres au moins de celle-ci.

L'alignement horizontal de l'IMU est nécessaire pour un fonctionnement correct, si le boîtier de l'IMU est démonté ou déplacé. L'alignement et l'étalonnage du compas doivent aussi être effectués à nouveau (mais pas l'étalonnage des accéléromètres). Il en est de même à chaque ouverture du boîtier ainsi qu'au remplacement de la carte microSD. Pour effectuer l'alignement horizontal de l'IMU, assurez-vous que le bateau est de niveau (pas de gîte ou de tangage) et dans une eau relativement calme (mais le mouvement de petites vagues de quelques degrés est acceptable) et cliquez ou sélectionnez l'option «Le bateau est de niveau» ou l'option de niveau dans l'une des commandes d'étalonnage. Un alignement correct doit être effectué avant que l'étalonnage de la du compas puisse commencer.

#### 3) Etalonnage du compas

L'étalonnage du compas est essentiellement automatique. Si les accéléromètres sont étalonnés et que l'IMU est alignée horizontalement, il vous suffit de naviguer sur plus de 180 degrés pour calibrer le compas.

Assurez-vous que l'étalonnage n'est pas verrouillé car la mise à jour de l'étalonnage ne se fera alors pas. Il existe des corrections d'étalonnage de la boussole 2D et 3D. Une correction 2D se produira en tournant sans tangage ni gîte. Avec de la gite, il peut y avoir une erreur sans la correction 3D. Pour pouvoir bénéficier d'une correction 3D, vous devez faire un cercle avec une gîte suffisante, comme un virement de bord contre le vent ou un empannage dans les vagues.

Les corrections 2D et 3D s'amélioreront progressivement si l'étalonnage n'est pas verrouillé. En absence de données de correction 3D, des accéléromètres bien étalonnés permettront une correction 3D approximative dans la plupart des cas permettant une correction 2D suffisante pour la plupart des utilisations.

L'étalonnage de la boussole est continu et se met toujours à jour automatiquement, sauf s'il est verrouillé. Vous souhaiterez peut-être le verrouiller pour empêcher de futures mises à jour d'étalonnage.

Si l'IMU est démontée ou déplacée, elle doit être aligné horizontalement et la boussole étalonnée et recalibrée. Si des objets métalliques sont déplacés autour des capteurs, la boussole doit être recalibrée et réalignée.

#### 3) Alignement du compas

Il est possible de corriger l'indication de cap du Pypilot pour l'aligner sur 'aligner avec le cap compas .

#### CONFIGURATION DE PYPILOT

#### 1) Capteur d'angle de barre s'il est installé

Le capteur d'angle de barre n'est pas utilisé par Pypilot pour réguler la route du bateau. Avec les barres à roue, il permet l'affichage de l'angle de barre que comme fin de course du moteur avec Pypilot et pour fournir l'information d'angle de barre aux instruments. Si vous disposez d'un capteur de retour de barre, avec une entrée analogique vers le contrôleur de moteur, il doit être calibré. La plage du gouvernail doit d'abord être réglée sur l'angle maximum auquel le pilote automatique est autorisé à déplacer le gouvernail. L'angle est nécessaire pour fournir des mesures précises de retour de barre. Par exemple, l'affichage du tableau de bord OpenCPN. Ensuite, tournez manuellement le gouvernail aux positions suivantes en appuyant sur le bouton à chaque fois : centre, butée tribord (starboard range), butée bâbord (port range).

Configuration pour le drive (en parenthèse la valeur par défaut)

servo.max current (7) - si trop élevé, la surintensité ne se déclenchera pas si le moteur cale. S'il est trop bas, il se déclenchera par erreur.

servo.max\_slew\_slow (30) - décélération

servo.max\_slew\_speed (20) - accélération (un réglage plus bas réduira les pics de courant mais aussi la réactivité, ce paramètre peut affecter le paramètre servo.max\_current)

servo.period (0.4) - le temps minimum pendant lequel le moteur se déplace dans une certaine direction ou s'arrête, la réduction fera des mouvements plus courts avec moins de temps de réaction, mais l'augmentation réduira l'usure du moteur et évitera autant de contre-corrections.

servo.speed.max (100) – Taux de modulation maximal de la tension d'alimentation du drive. En général, un réglage de 100 pour une vitesse de déplacement maximale. Si vous avez un système en 24 volts et un moteur 12 volts, vous pouvez utiliser 50 pour éviter de le griller. Un réglage inférieur à 100 peut aussi être utile pour limiter la force et la consommation d'un moteur surdimensionné pour le bateau tout en conservant une vitesse élevée.

servo.speed.min (80) – Taux de modulation minimal de la tension d'alimentation du drive pour la vitesse continue minimale. Cela peut généralement être réglé sur 100 pour obtenir les meilleures performances. Lorsqu'il est réduit, le bruit du vérin diminue mais au détriment de la consommation d'énergie dans le cas d'entraînements à friction élevée. Si le taux est trop bas, le rendement se dégrade. Le réglage dépend du type de moteur et d'entraînement. Pour les vis mères, utilisez 80-100, pour des entraînements plus efficaces comme les vis à billes, vous pouvez descendre à 50.

#### Configuration pour les virements

Il existe différents paramètres pour le virement de bord que j'ai mis au point.

- 1) ap.tack.delay secondes d'attente après la commande de virement avant de virer de bord
- 2) ap.tack.angle angle de virement en dégrés
- 3) ap.tack.rate vitesse de virage idéale du bateau en deg / s (cela peut être une idée stupide)

4) ap.tack.threshold - % de l'angle de virement où le pilote revient en mode pilote automatique avec comme consigne le nouveau cap. Donc, s'il est réglé à 50 sur 100, le virement se terminerait lorsque le bateau est pointé directement dans le vent, et le virement serait terminé sous le pilote automatique normal avec la nouvelle commande de cap. Si trop haut, dépassera, s'il est trop bas, sous-dépassera le virement (en théorie). Ce n'est en aucun cas l'algorithme de virement optimal. Le problème est en fonction de l'état de la mer, du vent, des voiles actuelles et plus encore, la stratégie de virement de bord pourrait être complètement différente. Il peut être impossible de virer de bord sans enrouler une voile en arrière, ou tout simplement impossible de virer de bord et le bateau doit empanner. Une stratégie de virement optimale n'est donc pas évidente et il est peu probable que ce soit le cas. N'hésitez pas à en essayer d'autres

## Infos vérin AUTOHELM

Vérin AH2000 0,7A à vide 1,2A en forçant réglage max\_current à 1,6A Course de 260 mm en 6s soit  $\pm 15.7^{\circ}$  à 460 mm de la mèche ou  $\pm 24^{\circ}$  à 360 mm de la mêche.

## Carte SD, fichier image et fichiers PYPILOT de paramétrage et de mémorisation calibration

Sean fait évoluer le Pypilot et met à disposition les dernières versions du fichier image de la carte SD du Pypilot.

#### https://pypilot.org/images/

Avec Windows, le mieux pour installer ou mettre à niveau la carte SD est l'application RASPBERRY Pi Imager. Attention, elle écrase le fichier de configuration si celui-ci n'a pas été sauvegardé auparavant sur un autre support. Ce fichier rexte pypilot.conf qui contient entre autres les paramètres d'étalonnage des accéléromètres et de calibration de l'IMU se trouve :

 Pypilot : situé dans /home/tc/.pypilot/pypilot.conf Openplotter : situé dans /home/pi/.pypilot/pypilot.con

Il faut absolument sauvegarder ce fichier sur un ordinateur avant de mettre à jour la carte SD et le recopier ensuite sur la carte SD pour ne pas devoir refaire l'étalonnage de l'IMU. Ce fichier peut être édité avec un éditeur de texte et Sean ajoute souvent de nouvelles lignes de paramètres avec les nouvelles versions. Personnellement, je rajoute les lignes ajoutées avec la nouvelle version à la fin du fichier que j'avais sauvegardé.

Pour sauvegarder, copier le fichier de config avec un ordinateur windows, on peut utiliser l'application Windows Linux File Manager. Elle permet de "monter" la carte SD du PI dans Windows pour copier et coller le fichier pypilot.conf dans le gestionnaire de fichiers Windows. On peut aussi le modifier avec un éditeur de fichier texte comme Bloc-notes de windows. Penser à "démonter" la carte SD avec l'application avant d'éjecter la carte SD.

Attention : Pypilot écris très peu sur la carte SD et il y a donc très peu de chance d'endommager la carte SD en cas de coupure du courant lors d'une écriture. Il est toutefois prudent de conserver à bord une copie de la carte SD réalisée avec Win32DiskImager après calibration et configuration.